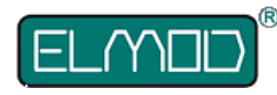

# **ThinkTank Blaster III detailed instructions for assembly and operation**

#### Please read these instructions carefully before assembling the parts.

## **Product contents**

- ThinkTank Blaster PCB
- ThinkTank Blaster CPU PCB
- EMNet ribbon cable with four connectors (A) (only included with appropriate modules)
- volume control cable (B)
- speaker cable (C)
- cable for optional connection to a proportional receiver (D)
- microSD-card adapter (E)

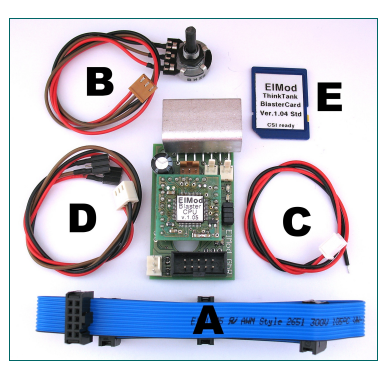

### • **Functional range**

- sound module for tank models equipped with ElMod electronic parts.
- up to five independent voices.
- 22kHz Sampling-frequency, 8-bit, wav-files.
- 10-bit mixer for wide dynamic range.
- storage medium is standard microSD-card. An adapter for common card readers is included.
- customizable: creating your own sample sets is possible with a personal computer.
- supported sounds (depending on the model):
	- up to ten sounds for switching on/off of the motor (shuffle play).
	- determination between cold and warm start
	- motor sound depending on speed
	- different sounds for squieking chains which are played randomly depending on speed
	- sounds for turning turret with differentiation between manual and hydraulic/electrical turning
	- sound for barrel moving
	- Gun and MG shot
	- up to four sounds defined by the user
- Connection with up to two 4 or 8 Ohm speakers
- Power: 2x 5W
- Size: 53 x 32 mm² (2.1" x 1.2")
- ElMod-Bus system (EMNet): Simple connection with other ThinkTank-Modules

## **Overview of connectors**

- 1 EMNet-connector
- 2 connector for volume control
- 3connectors for up to two speakers
- 4 connector for proportional receiver
- J jumpers used for configuration (J1 to J4)
- L1 Power LED
- L2 Busy LED

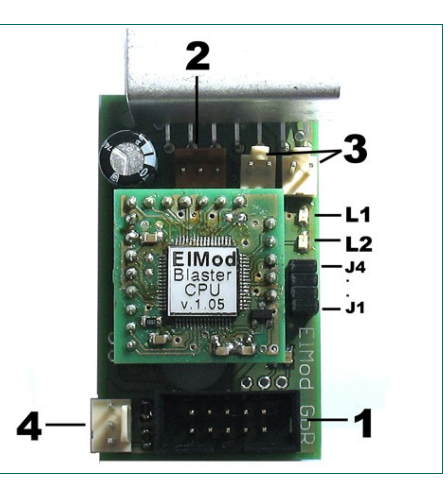

# **Assembly and connection**

Faulty wiring may cause permanent damage to the electronics! If anything is unclear, please take a look in our FAQ or send us an email!

- Connect connector 1, all other ThinkTank modules and the BEC-supply, when existent, with the EMNet cable A
- Connect volume control B with connector 2
- Connect the speaker with cable C to one of the two connectors 3. If you ordered the blaster with a speaker, it will already be delivered with the cable. You can use up to two speakers with the Blaster 2 resulting in higher loudness. In this case consider the polarity of the loudspeakers! If the sound appears 'thinner', swap the cables of one of them.
- Leave all jumpers closed to activate the standard set of samples for the tiger tank or choose another one by setting the jumpers accordingly to your choice. A list with all available sample sets is included.
- When you install the circuit board in the tank, make sure that no short circuits can occur (a second mounting hole is placed below the CPU PCB).

### **First run**

It is essential for proper function of the module that the tank itself and all other modules are installed correctly!

- Make sure all cables have been installed as described above.
- Make sure that all jumpers are put in the right position and that the SD card is well fixed.
- Put in a full charged battery and switch on the tank.
- The power LED starts blinking for a short time as soon as the connection with the other modules is established.

#### **Operation state LEDs**

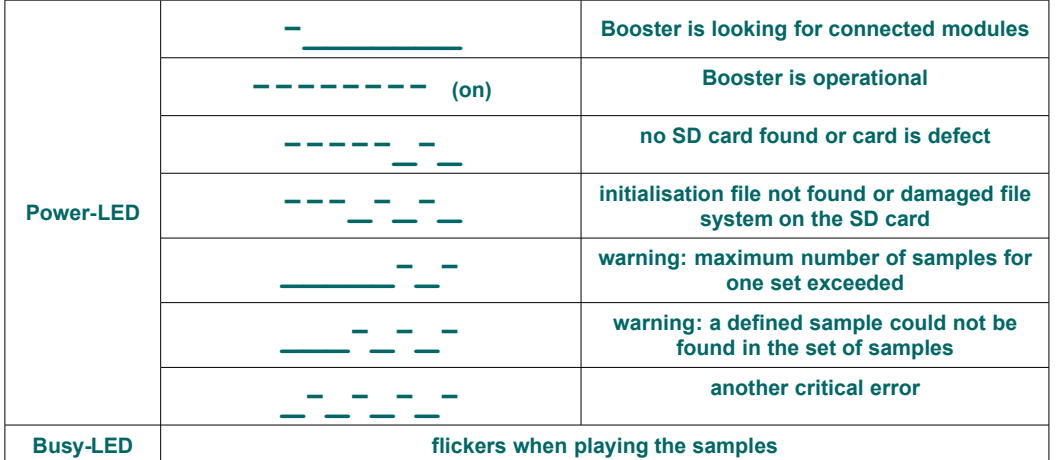

#### **Motor ignition**

After the installation of the ThinkTank blaster, the engine is switched off after power up by default. You can change the state of the engine as follows:

- HL-Tanks without S&S or tanks with installed ThinkTank proportional set: move the left lever to the left upper position.
- HL-Tanks with S&S: After power up push the ignition button on the radio and wait approx. 10 seconds (the time span which is required for the original HL-ignition sequence to be finished). Move the left lever to the left upper position.
- Tanks with installed ThinkTank C6 proportional set: move the control element of channel 6 to the most upper position.

This procedure switches the tank alternately on and off. You cannot move the tank when the engine is off.

### **User defined samples**

Up to four samples per sampleset can be used as free defined sounds, which may be triggered by two free channels of the proportional receiver. Every set of samples is already equipped with demo samples. To play them cable D has to be connected with connector 4 and two free channels of the receiver.

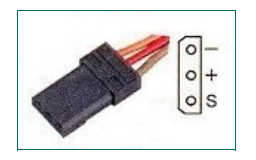

The plugs are not polarity proof! Make sure that the black cable is connected to the ground (-) and the colored wires are connected to the signal pins (S) of the receiver.

The samples are activated by full deflection of the controls of the channels 5 and 6 and can be terminated by moving the controls in the opposite direction.

### **Optional sample sets**

Take a look at our website for information about new sets of samples. New sets can be downloaded for free and transfered to the SD-card via USB-card reader.

**Nicht geeignet für Kinder unter 14 Jahren. Not suitable for Children under 14 years. Ne convient pas pour des enfants de moins de 14 ans. Niet geschikt voor kinderen onder de 14 jaar.** ElMod Dipl.-Inf.(FH) Thomas Kusch und Jürgen K. Huber GbR Millotstraße 15/1 D-72622 Nürtingen

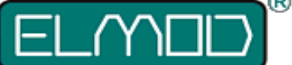

**ElMod Dipl.-Inf.(FH) Th. Kusch & Jürgen K. Huber GbR info@el-mod.de http://www.el-mod.de**